**INDUSTRIAL WEIGHING SOLUTION™** 

## 제품 사용설명서 **RW-5000/ RW-P**

**Vehicle Weighing Scale** 

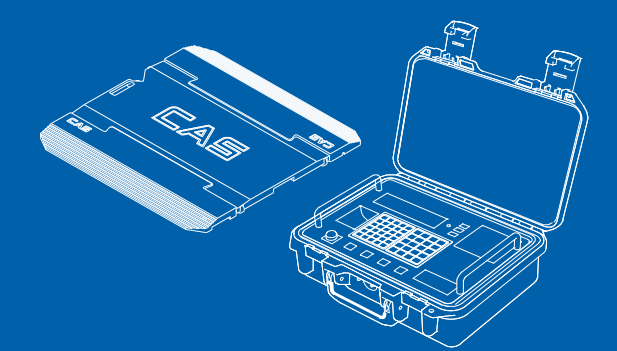

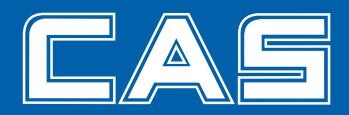

## 차 례

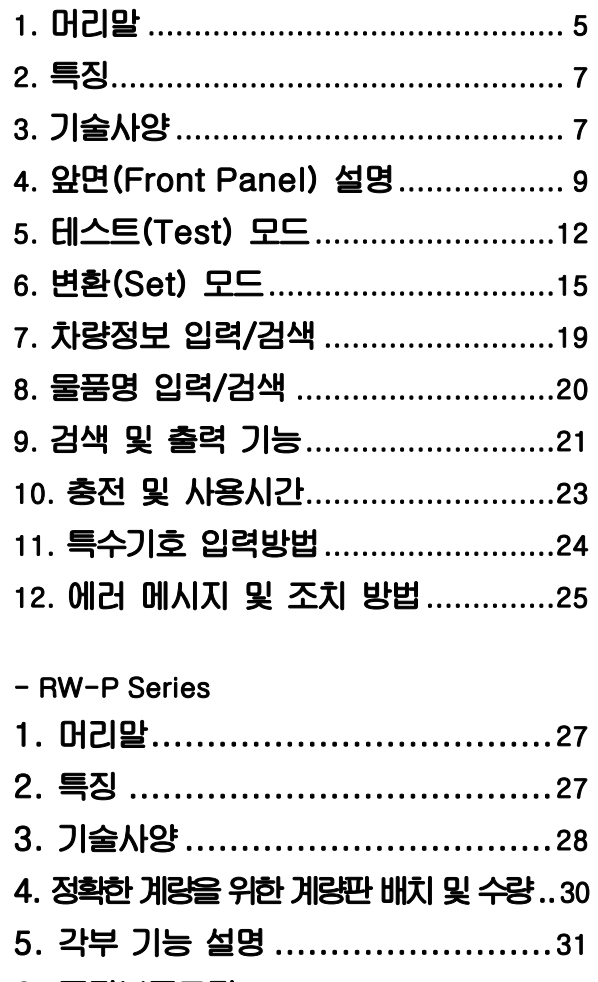

6. 품질보증규정.............  $\ldots$ . 33

## 교정 및 정기검사 안내 –

본 제품은 계량법에 따라 2년에 한번 교정 및 정기검사를 받아야 되나 폐사를 통하여 교정검사를 받으시면 정기검사를 면제 받게 됩니다. ■ 교정검사 상담 문의 : 02-473-4000

## 주의사항

#### ⊙ 안전을 위한 주의 사항

**안전을 위한 주의사항은 제품을 안전하고 올바르게 사용하여 위험을 미리 막기위한 것이므로 반드시 지켜주십시요. 주의사항은 두 가지로 구분되어 있으며** '**경고**'**와** '**주의**'**의 의미는 아래와 같습니다** 

## 경 고

**지시사항을 위반하였을 때 사망이나 중상들의 커다란 위험으로 이어질 가능성이 큰 것을 의미합니다**

#### *족* 의

**지시사항을 위반하였을 때 다치거나 물질적인 손해로 이어질 가능성이 큰 것을 의미합니다.**

#### 경 교

- **1. 분해, 수리, 개조는 절대로 하지 마세요. 품질보증 대상에서 제외될 뿐만 아니라 기기의 손상 감전 및 화재의 원인이 될 수 있습니다.**
- **2. 전원코드를 손상시키거나 가공하거나 무리하게 잡아당기거나 구부리거나 비틀지 마세요. 전원코드가 손상되어 화재 및 감전의 원인이 됩니다.**
- **3. 가연성이 있는 스프레이나 화기를 멀리하세요.**
- **4. 제품의 외부에 물을 뿌리거나 습한 곳에서 사용하지 마세요. 전기부품의 절연이 나빠져 감전이나 화재의 위험 또는 중량 오차가 발생할 수 있습니다.**
- **5. 직사광선에 노출된 곳이나 난로와 같은 뜨거운 물건 가까이 놓지 마세요. 화재의 위험이 있습니다.**
- **6. 전원 플러그가 흔들리지 않도록 끝까지 확실하게 꽂아주세요. 접속이 불안전한 경우에는 전기 스파크가 발생하여 화재의 원인이 됩니다.**

## 1. 머리말

**저희 카스 RW-5000 제품을 구입해 주셔서 대단히 감사합니다. RW는 차축 각각의 무게 값을 알기 위해 사용되는 Scale입니다. 본 제품은 엄격한 품질관리 아래 하나하나 정성을 다함은 물론 엄격한 심사를 거친 우수한 성능과 고급스러운 특징을 가지고 있습니다. Display부 사용을 쉽게 하기 위하여 사용자 편의 위주로 프로그램을 하였으며, 사용자의 이해를 돕기 위한 메시지 표시기능이 내장되어 있습니다. 당사 제품 RW를 사용하시기 전에 본 설명서를 잘 읽어보신 후 바르게 사용하시어 저희 RW의 기능을 충분히 활용하시기 바랍니다.** 

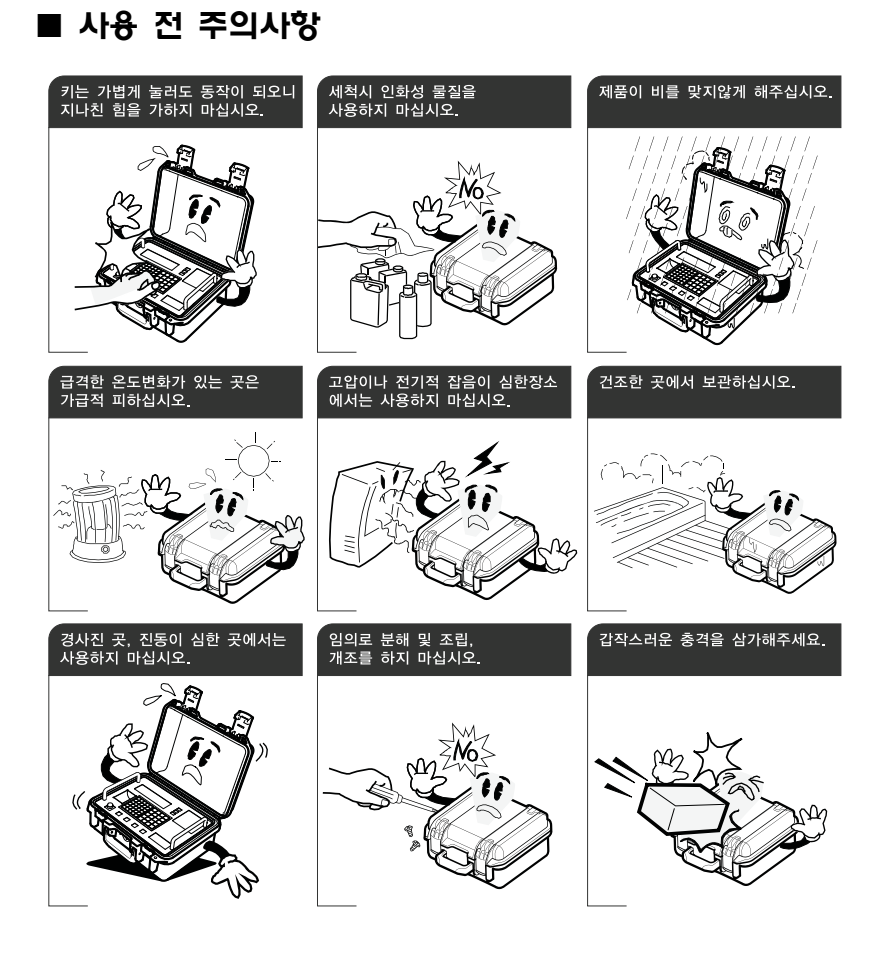

- **키는 가볍게 눌러도 동작이 되오니 지나친 힘을 가하지 마십시오.**
- **세척시 인화성 물질을 사용하지 마십시오.**
- **제품이 비를 맞지 않게 해 주십시오.**
- **급격한 온도변화가 있는 곳은 가급적 피하십시오.**
- **고압이나 전기적 잡음이 심한 장소에는 사용하지 마십시오.**
- **건조한 곳에서 보관하십시오.**
- **강한 직사광선이 있는 곳, 분진이 많은 곳에서는 사용하지 마십시오.**
- **전기적 노이즈가 심한 곳, 진동이 심한 곳에서는 사용하지 마십시오.**

## 2. 특징

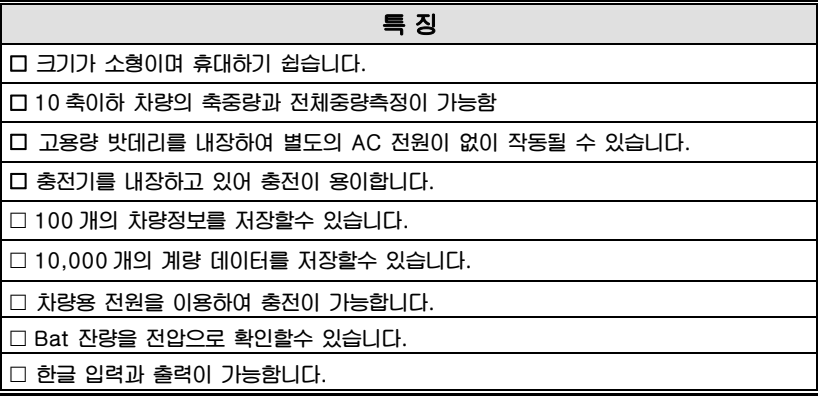

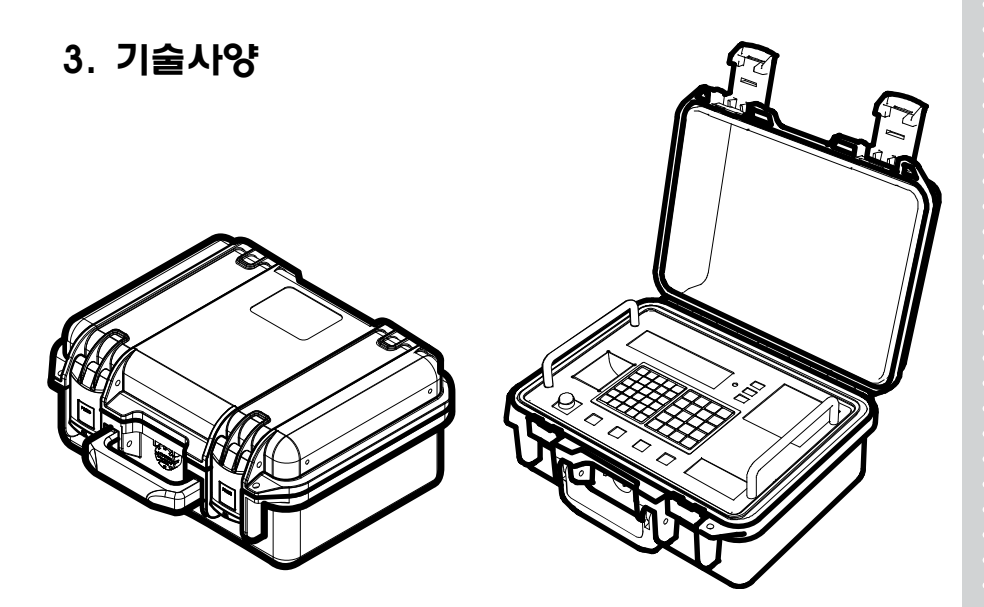

**\* 상기 이미지와 실제품의 내용이 다소 다를 수 있습니다.** 

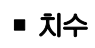

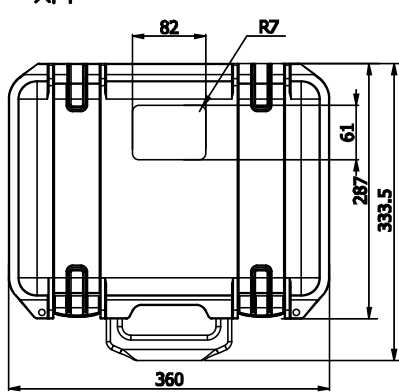

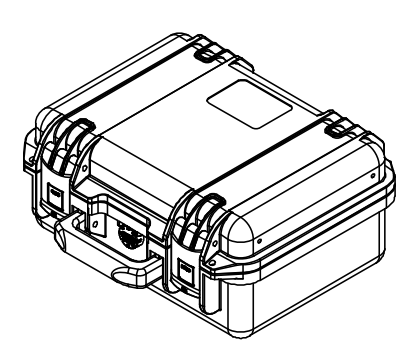

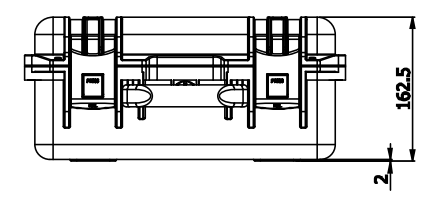

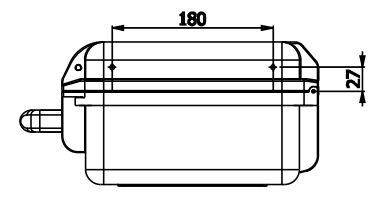

## **제품사양**

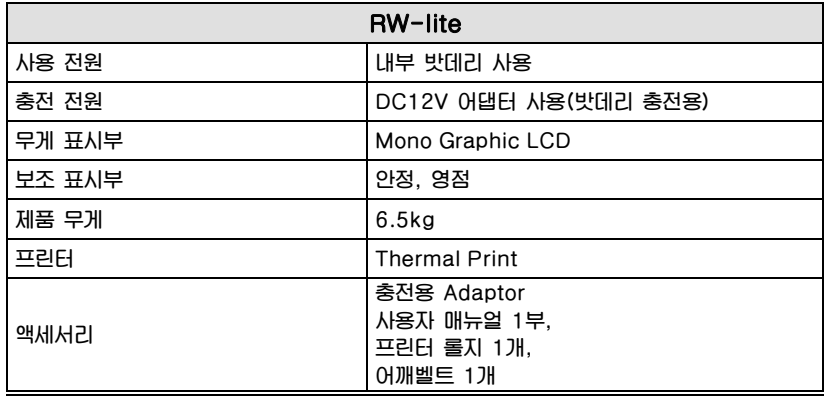

## 4. 앞면 설명

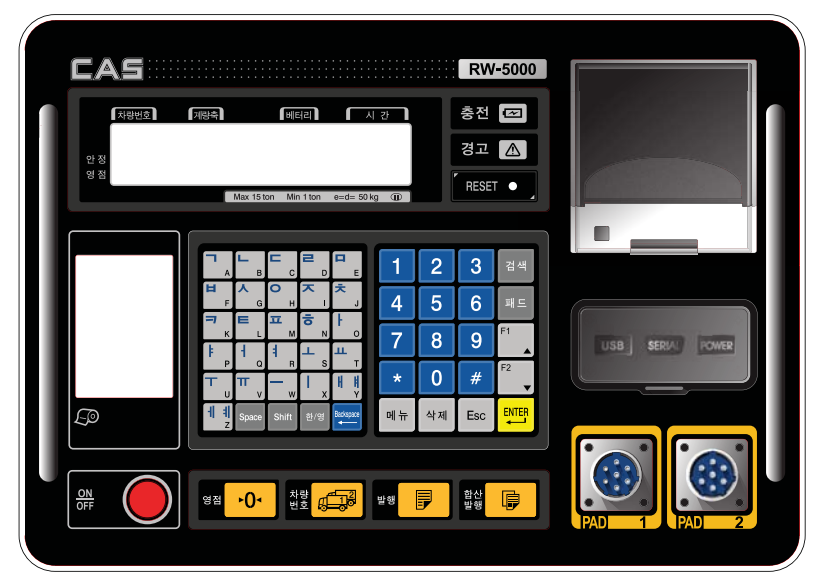

## **(1) Display**

**안정(STABLE) 램프 : 계량된 중량이 안정상태임을 표시합니다. 영점(ZERO) 램프 : 현재 무게가 0kg 일때 켜집니다. 차량번호(호출번호) : 현재 차량의 호출번호 계량축 : 현재 계량하는 축 번호 배터리 : 배터리 잔량상태 표시 시간 : 현재 시간 S : shift K/E : K: 한글입력상태, E:영문 입력상태 ON.OFF : 인디게이터의 전원을 ON/OFF하는 스위치 입니다. 충전 : 밧데리의 충전상태를 알려줍니다.(빨강 : 충전 중, 녹색 : 충전완료) 경고 : 설정한 무게값을 초과 했을 때 경고가 점등됩니다 RESET : 인디게이터의 동작이 멈췄을 때 눌러주십시오** 

## **(2)** 연결**부**

 PAD 1 : 무게 측정을 위한 PAD1 연결 부 PAD 2 : 무게 측정을 위한 PAD2 연결 부 Serial : RS232 통신을 위한 통신포트 (115200 BPS) Power : 충전 및 전원공급을 위한 전원포트 USB : USB Memory 저장을 위한 USB포트

#### **(3) Keypad**

 **전원(Power) 키 :**  합산발행 **키**  □ 검색 키 **패드 키 삭제 키 1~9 키**  □ 한영 입력키 **영점(ZERO) 키 : 현재 상태를 0으로 만듭니다.**  차량번호 **키 : 차량번호를 입력 및 호출할 때 사용됩니다. 발행 키 : 현재의 무게를 프린트 하고자 할 때 사용됩니다.**  합산발행 키 : 합산된 무게를 프린트 하고자 할 때 사용됩니다.

## **(4) 테스트(TEST) 모드 이동 방법**

**저울모드에서** "**메뉴**"**키를 누른후 2번 메뉴를 선택한다.** 

## **(5) 변환(SET) 모드 이동 방법**

**저울모드에서** "**메뉴**"**키를 누른 후 1번 메뉴를 선택한다.** 

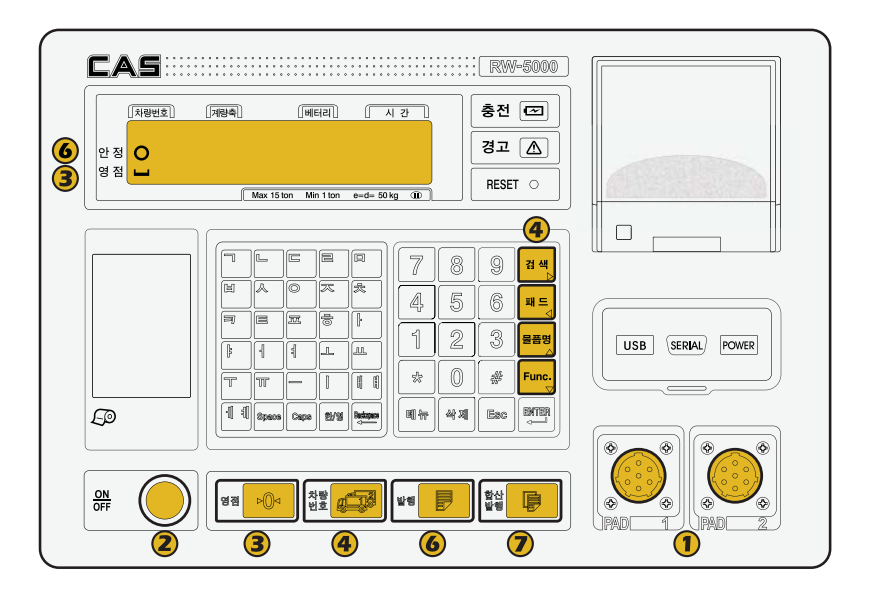

- PAD1 PAD2**를 통해 축중기와 인디케이터를 연결합니다**.
- **인디케이터의 전원 스위치를 켭니다**.
- **영점이 아닐경우 영점 버튼을 눌러 영점을 확인합니다**.
- **또는 화살표 버튼을 이용하여 차량번호를 입력합니다**.
- **차량의 바퀴를 축중기의 중앙에 위치시킵니다.**
- **디스플레이 우측에 안정램프가 들어오면 발행버튼을 누릅니다**.
- 5,6 **과정을 반복하여 차량의 각 축중량을 측정한 후**, **합산발행 버튼을 누르면 차량의 총중량이 출력됩니다**.

## 5. 테스트 모드[TEST MODE]

## 이동 방법

**인디케이터 앞면의** "**메뉴**"**키를 누른고 2 번 테스트 모드를 선택한다.** 

#### $\Box$  테스트 메뉴(TEST1 ~ TEST6)

- **테스트 1 : 키 테스트**
- **테스트 2 : LCD 화면 테스트**
- **테스트 3 : 로드셀 테스트 및 A/D 변환 테스트**
- **테스트 4 : 직렬통신 및 프린터 테스트(RS-232)**
- **테스트 5 : USB 테스트**
- **테스트 6 : 검정눈금 테스트**

## **TEST 1**

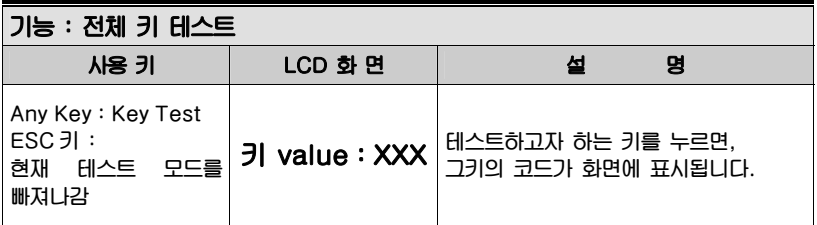

## **TEST 2**

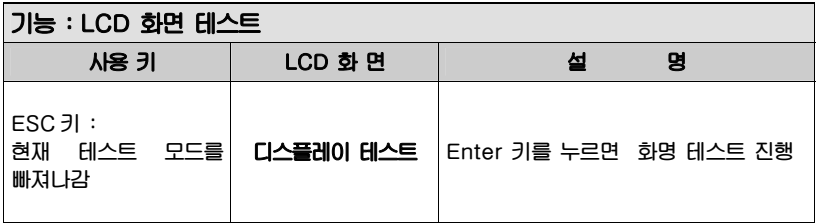

## **TEST 3**

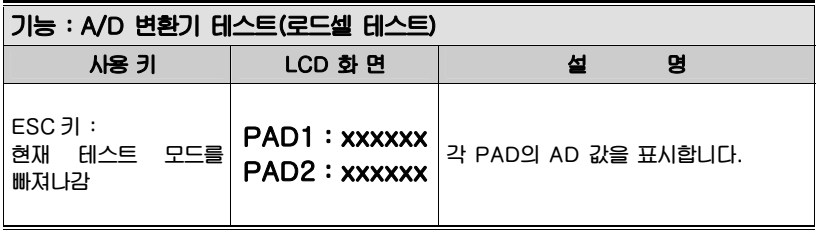

**참고 1. 짐판에 무게를 올리고 내리면서, 이 숫자가 잘 움직이는지를 검사하십시오. 숫자가 고정되어 있거나 숫자 0이 표시되는 경우에는, 로드셀 연결이 제대로 되었나 다시 한번 검사하십시오.** 

## **TEST 4**

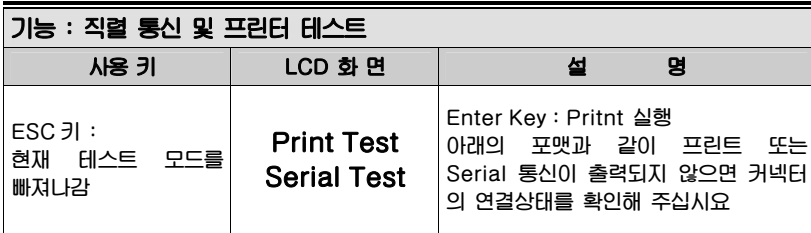

**참고. 프린터/Serial 의 테스트 출력양식은 다음과 같습니다.** 

CAS Corporation #19 Ganap-ri Gwangjuk-Myoun Yangju-si Gyeonggi-do, Rep of Korea 1577-5578

## **TEST 5**

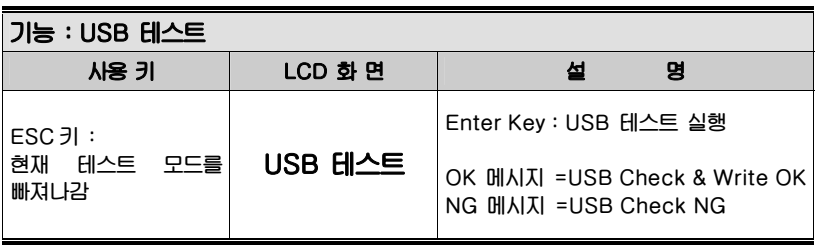

**참고. Test Message 가 USB Memory 로 출력됩니다.** 

## **TEST 6**

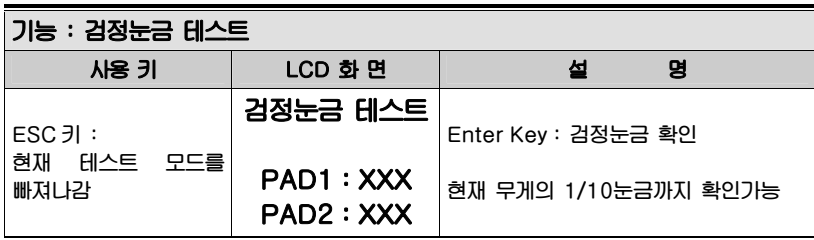

## 6. 변환 모드 [SET MODE]

#### 이동 방법

**인디케이터 앞면의** "**메뉴**"**키를 누른고 1 번 설정 모드를 선택한다.** 

#### 변환 모드에서 사용하는 키

**▼▲ 키 : 다음 메뉴로의 화면 전환 설정(ENTER)키 : 설정값을 저장함 ESC 키 : 이전 단계로 빠져나감** 

## 변환 메뉴(F1 – F4)

- **F1 : 저울 설정**
- **F2 : 프린트 설정**
- **F3 : 프린트 내용 설정**
- **F4: 시계설정**

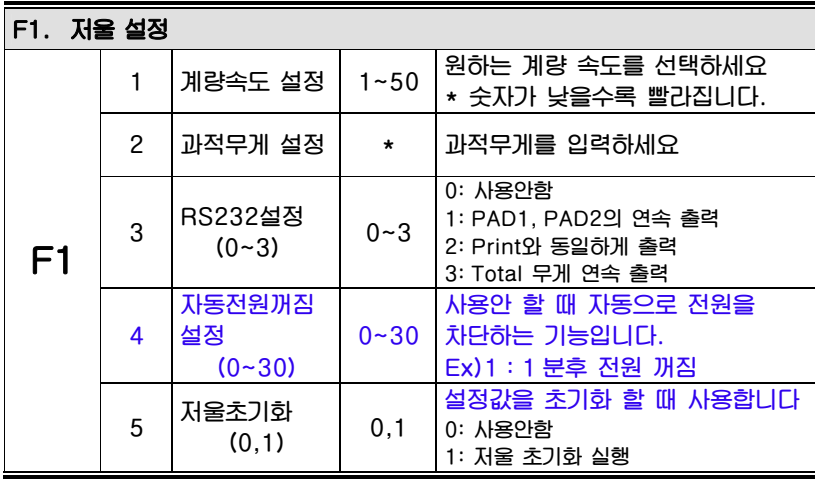

**\* 과적무게는 최대무게보다 낮은 무게를 입력하여야 합니다.** 

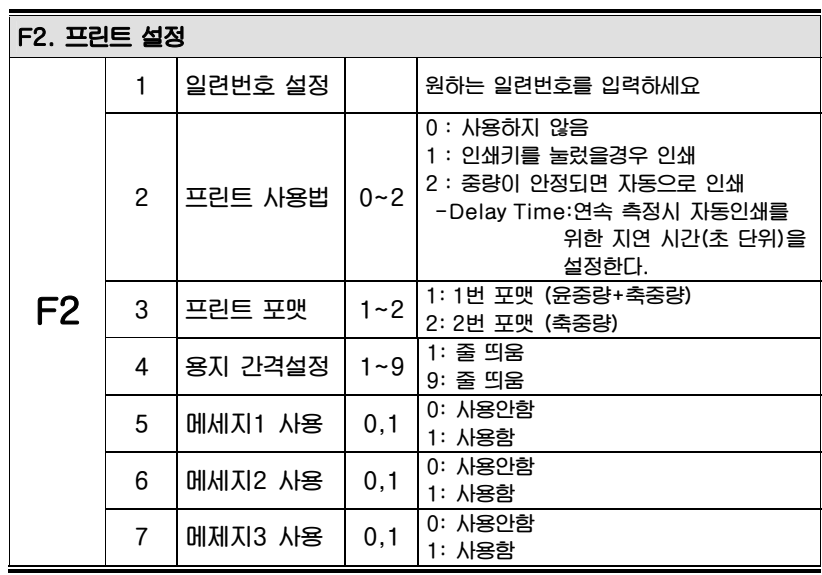

**용지간격 : 차량한대 계량완료후의 용지간격입니다.** 

**메시지1~3 :1: 사용함을 선택하면 Text 입력 창이 나옴** 

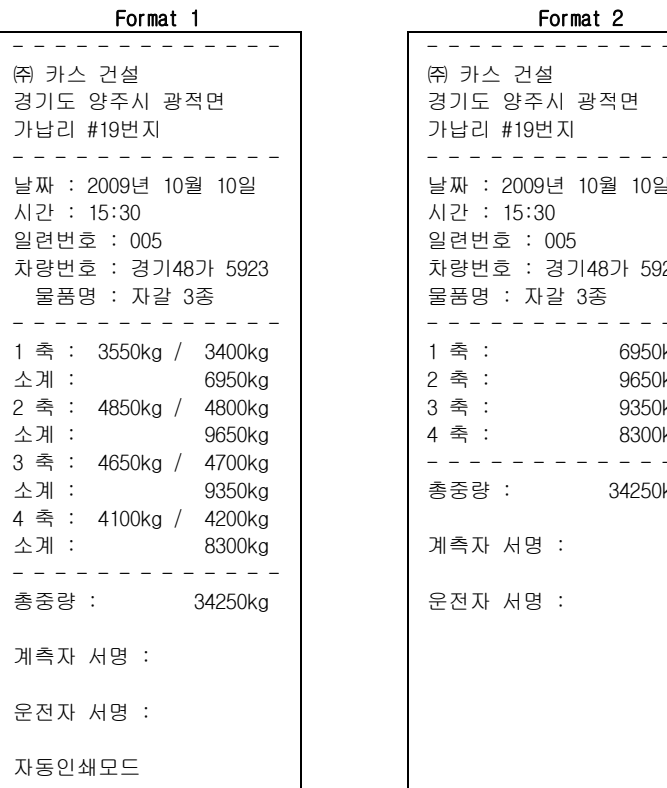

- - - - - - - - - - <del>- - - -</del> ㈜ 카스 건설 경기도 양주시 광적면 가납리 #19번지 - - - - - - - - - - - - - 날짜 : 2009년 10월 10일 시간 : 15:30 일련번호 : 005 차량번호 : 경기48가 5923 물품명 : 자갈 3종 - - - - - - - - - - - - - 1 축 : 6950kg 2 축 : 9650kg 3 축 : 9350kg 4 축 : 8300kg - - - - - - - - - - - - - 총중량 : 34250kg 계측자 서명 : 운전자 서명 :

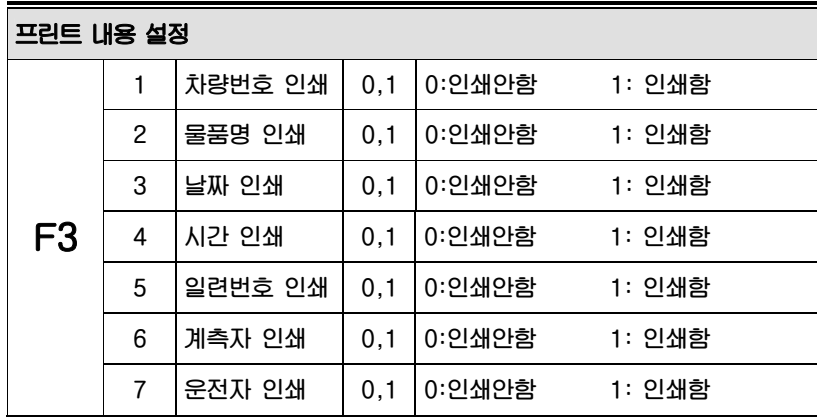

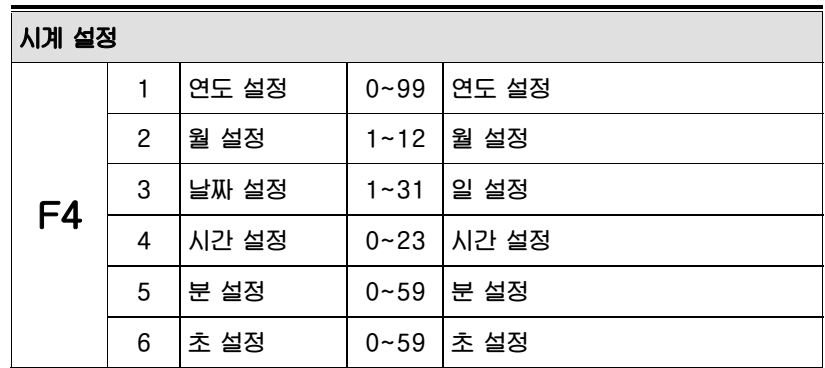

## 7. 차량정보 입력/검색 [Truck data]

## 이동 방법

**인디케이터 앞면의** "**차량번호**"**키를 누른다.** 

## □ 사용하는 키

**▼▲ 키 : 위, 아래 입력 창으로 이동 설정(ENTER)키 : 설정값을 저장함 ESC 키 : 차량입력창을 빠저 나감** 

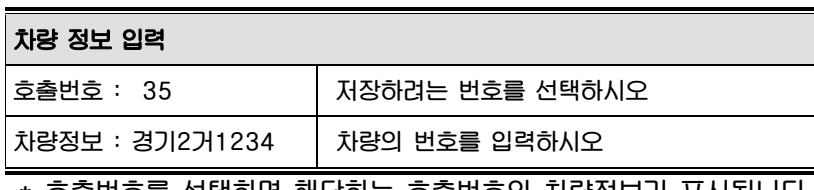

 **\* 호출번호를 선택하면 해당하는 호출번호의 차량정보가 표시됩니다.** 

 **\* 예시) 35 번 항목에 경기 2 거 1234 를 입력한경우** 

## 8. 물품명 입력/검색[Item Name]

### 이동 방법

**인디케이터 앞면의** "**물품명**"**키를 누른다.** 

## 사용하는 키

**▼▲ 키 : 위, 아래 입력 창으로 이동** 

**설정(ENTER)키 : 설정값을 저장함 ESC 키 : 차량입력창을 빠저 나감** 

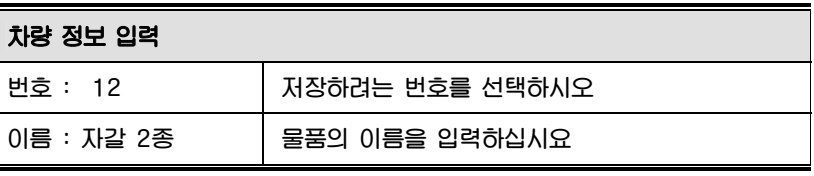

 **\* 저장번호를 선택하면 해당하는 저장번호의 물품명이 표시됩니다.** 

 **\* 예시) 12 번 항목에 자갈 3 종을 입력한경우** 

## 9. 검색 및 출력 기능[Search/Print Function]

## 이동 방법

**인디케이터 앞면의** "**검색**"**키를 누른다.** 

## □ 사용하는 키

**▼▲ 키 : 위, 아래 입력 창으로 이동 설정(ENTER)키 : 설정값을 저장함 ESC 키 : 차량입력창을 빠저 나감** 

□ 검색 메뉴(1-4)

- **1 : 차번별 검색**
- **2 : 날짜별 검색**
- **3 : 전체 검색**
- **4 : 전체 지움**

9-1. 차번별 검색

| 치량 번호 입력 : 치량번호로 트럭정보를 검색할 때 시용합니다. |                                                                                                    |
|-------------------------------------|----------------------------------------------------------------------------------------------------|
| 차번 : 경남 마)1234                      | 검색하고자 하는 차량번호를 입력하십시오                                                                                |
| 경남 마) 5개 검색<br>출력선택 0~3:0           | 검색된 자료의 출력방식을 선택합니다.<br>0 : 출력안함<br>1 : Printer 로 출력함<br>2 : RS-232C 통신으로 출력함<br>3 : USB Memory로 출력함 |

**\* RS-232C 통신속도는 115200BPS 로 동작합니다.** 

## <u>9-2. 날짜별 검색</u><br>─────

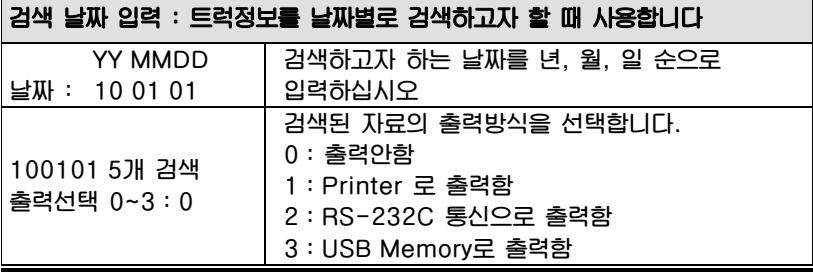

**\* RS-232C 통신속도는 115200BPS 로 동작합니다.** 

#### 9-3. 전체 검색

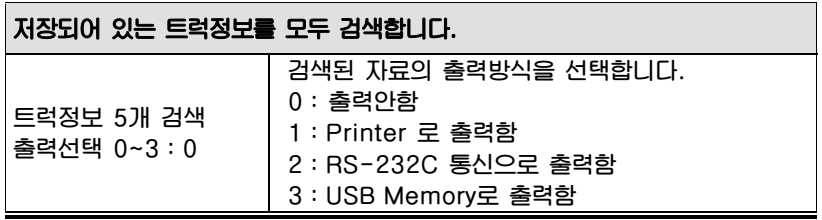

**\* RS-232C 통신속도는 115200BPS 로 동작합니다.** 

#### 9-4. 전체 지움

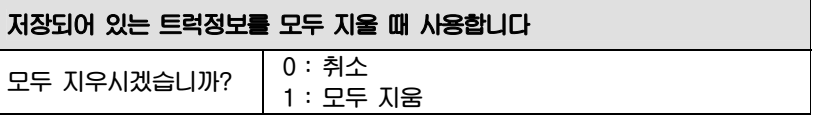

## 10. 충전 및 사용시간

**■장시간 보관 하신후 사용하실 때에는 전지를 충분히 충전시켜 주십시오.** 

■사용중에 표시부 중앙 상단에서 *□* 건전지 잔량 확인이 가능합니다 **건전지 전원이 5.95V일때 배터리 경고 램프가 들어오고 5.8V가되면 자동적으로 전원이 꺼집니다** 

**■배터리 용량 표시가 없어지면 전지를 충전 하십시오.** 

## 10-1. 충전용 전지 사용과 충전

**■ 아답터가 연결되면 전원램프에 적색등이 충전램프에 적색등이 점등 됩니다. 충전이 완료되면 충전램프에 녹색등이 점등됩니다.** 

**■ 충전시간은 약12시간정도 소요됩니다. (인디게이터의 전원이 OFF 된 상태에서 충전을 한 기준이며, 인디게이터의 전원 ON 상태에서 충전 시 완충 표시 시간이 늦어질 수 있습니다.)** 

■ Battery가 없는 상태에서 Adaptor를 연결하면 완충 표시가 ON 됩니다.

#### 10-2. 배터리 사용 시간

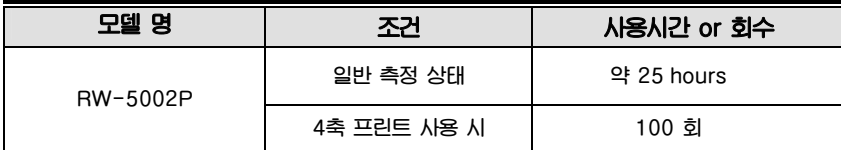

**※ 참고. 위 시간은 배터리 사용기간에 따라 달라질 수 있습니다**

## 11. 특수기호 입력방법

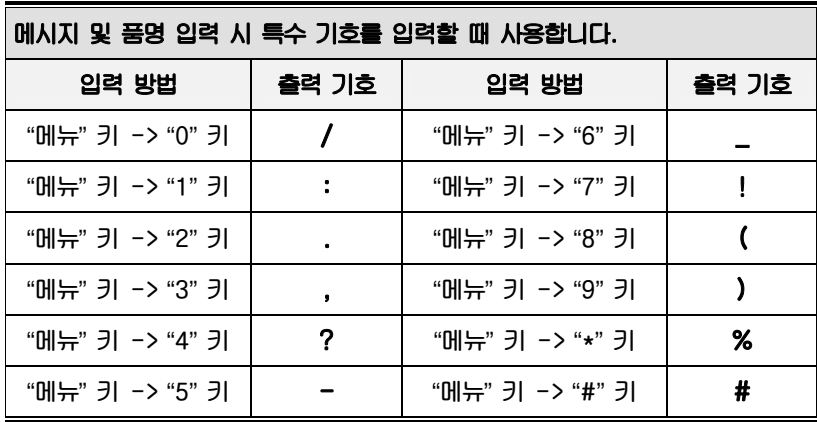

**\* 차량번호 및 물품명 입력 시 특수기호가 필요할 때 사용하십시오.** 

## 12. 에러 메시지 및 조치 방법

## **무게 계량 모드에서 발생할 수 있는 에러**

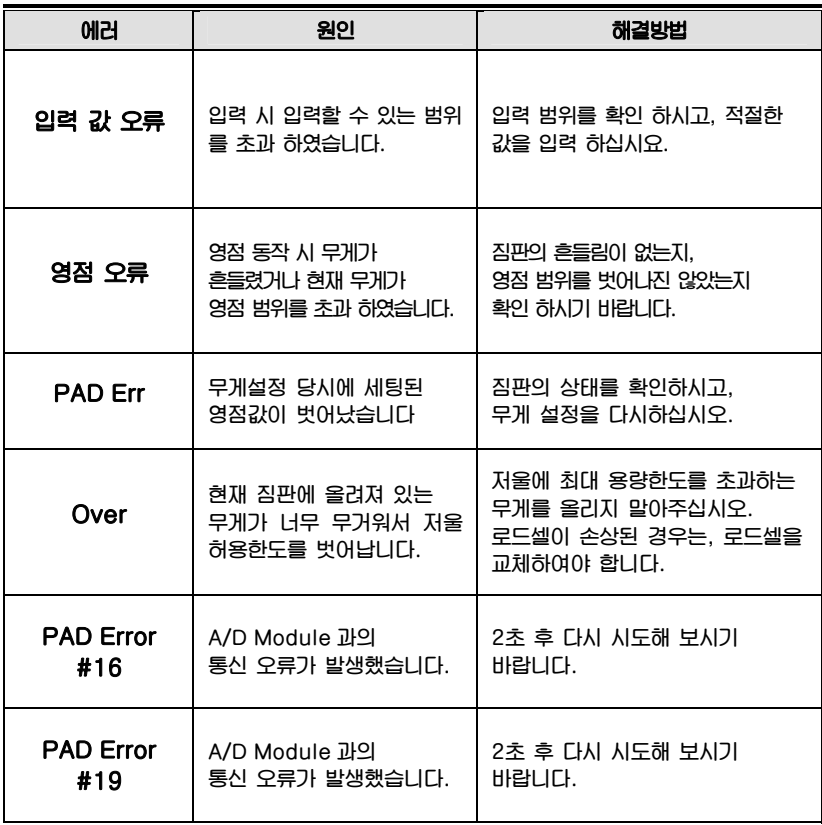

25

#### **Err 24**

**▣ 에러 발생 이유 스판이 너무 낮습니다.** 

☞ **조치** 

 **로드셀에 이상이 있거나 로드셀에 출력이 작아서 헌 분해도의 세팅이 불가능 하니 분해도를 작게해서 무게 설정을 다시 하십시오.** 

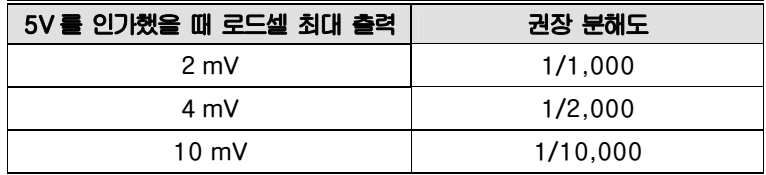

#### **Err 25**

**▣ 에러 발생 이유 스판이 너무 높습니다.** 

☞ **조치 로드셀에 이상이 있거나 로드셀과 인디케이터의 연결을 확인하여 주십시오.** 

#### **Err 26**

**▣ 에러 발생 이유 영점이 너무 높습니다.** 

☞ **조치 저울의 짐판이 비어있는 상태인지 확인합니다. A/D TEST 모드에서 확인한 후 무게설정을 다시하여 주십시오.** 

#### **\* 제품의 성능 향상을 위하여 예고없이 기능이 변경될 수도 있습니다.**

## RW-P Series

## 1. 머리말

**저희 카스 Road Weigher(이하 RW)를 구입해 주셔서 대단히 감사합니다. RW는 차축 각각의 무게 값을 알기 위해 사용되는 Scale입니다. 본 제품은 엄격한 품질관리 아래 하나하나 정성을 다함은 물론 엄격한 심사를 거친 우수한 성능과 고급스러운 특징을 가지고 있습니다. RW-P는 무게 표시부(인디케이터 :RW-5002P, RW-2601P)는 여기에 설명하지 않았습니다. 당사 제품 RW를 사용하시기 전에 본 설명서를 잘 읽어보신 후 바르게 사용하시어 저희 RW의 기능을 충분히 활용하시기 바랍니다.** 

## ■ 사용 전 주의사항

- **건조한 곳에서 보관하십시오.**
- **바닥의 경사가 1˚ 이하인 장소에서 계량 하십시오.**
- **비 오는 날 사용을 금지하십시오.**
- **진흙 지역 및 모래가 많은 지역을 피해주십시오.**
- **바닥의 요철이 심하여 본 제품이 안정되지 않는 장소에서의 계량은 제품의 성능저하 및 오차가 발생할 수 있으니 삼가 해주십시오.**
- **차량의 축이 2개 이상인 경우 정확한 계량을 위해 PAGE30을 꼭 참고하세요.**
- **Body와 로드셀 사이에 흙이 들어갈 수 있으니 주기적으로 청소하여주십시오.**

## 2. 특징

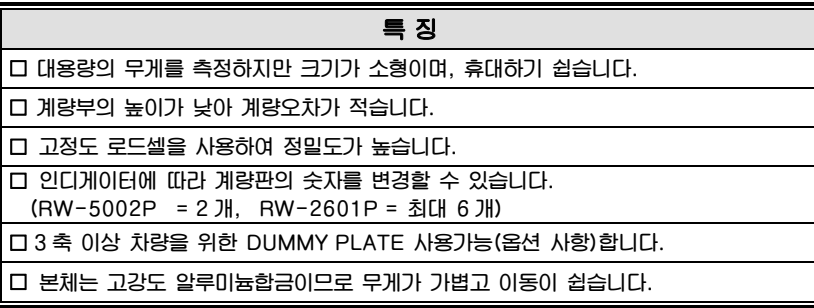

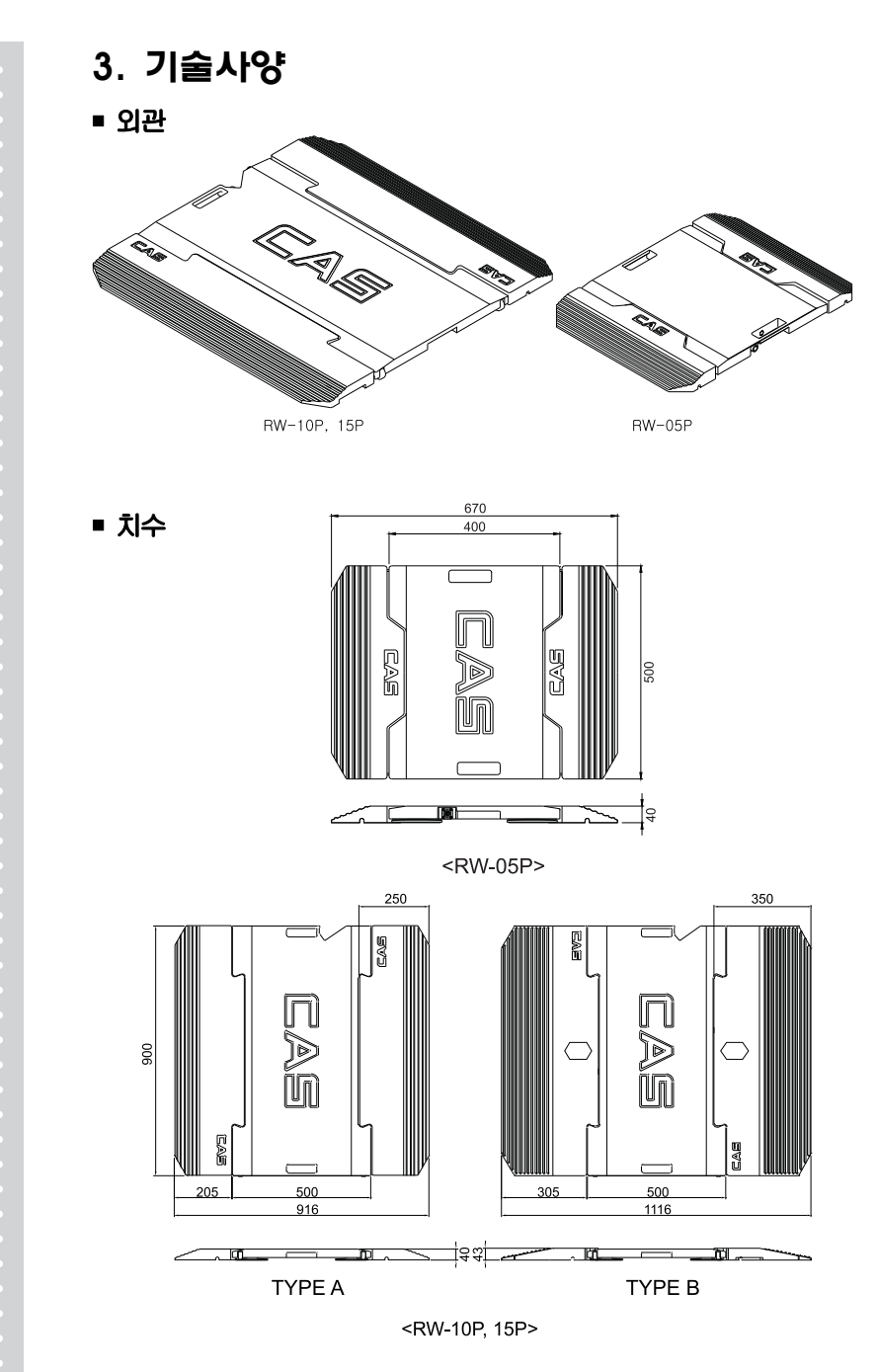

## **제품사양**

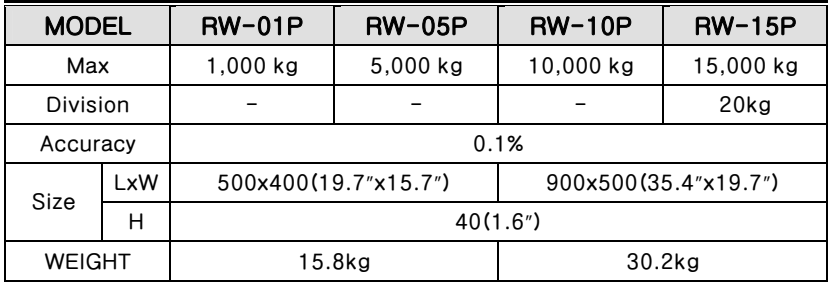

## **옵션**

**Dummy Plate : 3축 이상 차량을 계량할 경우 오차를 줄이기 위해 사용함. 사용 예는 page 30을 참조하세요.** 

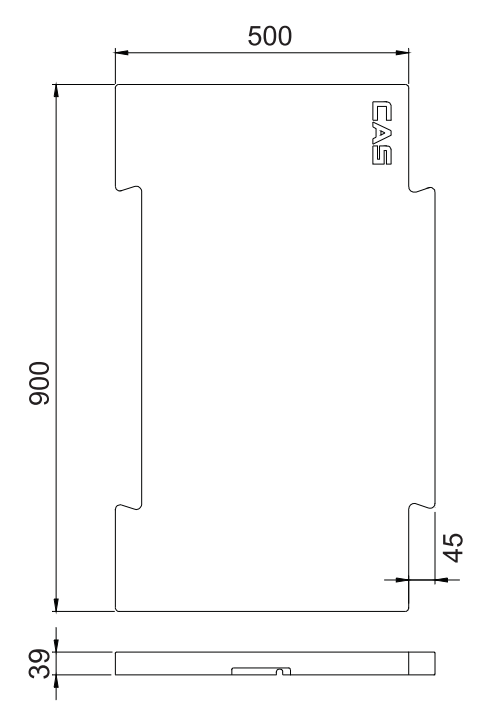

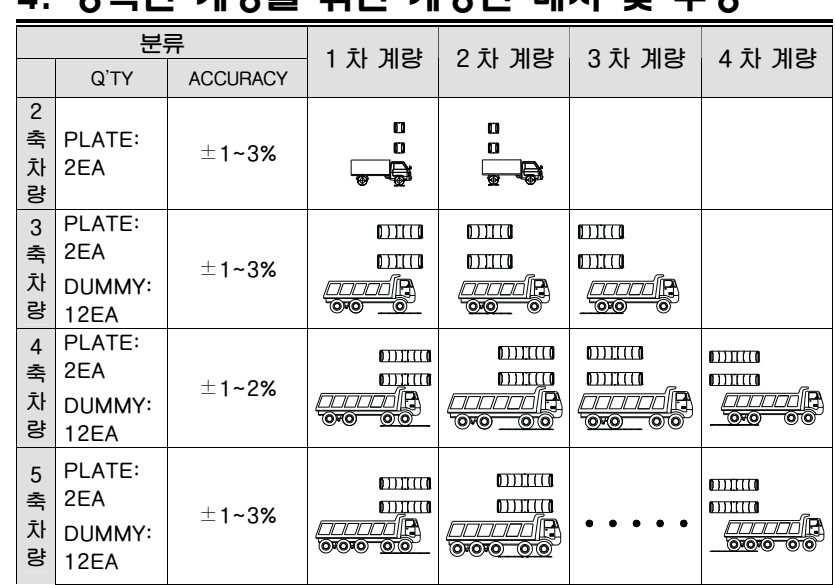

**참고 1. RW-15P(Plate)두개만 사용하고 DUMMY PLATE를 사용 하지 않을 경우에는 계량 오차가 약 ±10~13%정도 발생할 수 있습니다. 좀더 정확한 측정을 위해서는 화물차의 축별로 DUMMY PLATE를 사용하여야 하며 오차범위는 ±1~3% 정도로 낮출 수 있습니다. 또한 지반의 상태나 차량 상태에 따라 오차가 더 발생할 수 있습니다.** 

## 4. 정확한 계량을 위한 계량판 배치 및 수량

# 5. 각부 기능 설명  **콘넥트 연결하기**  C

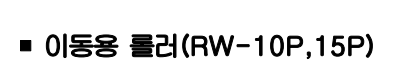

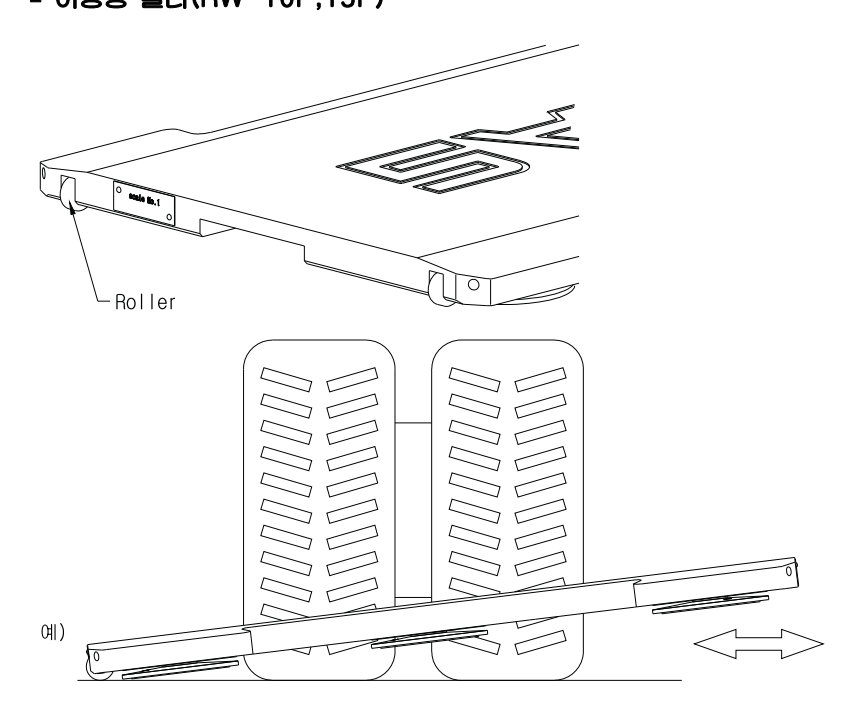

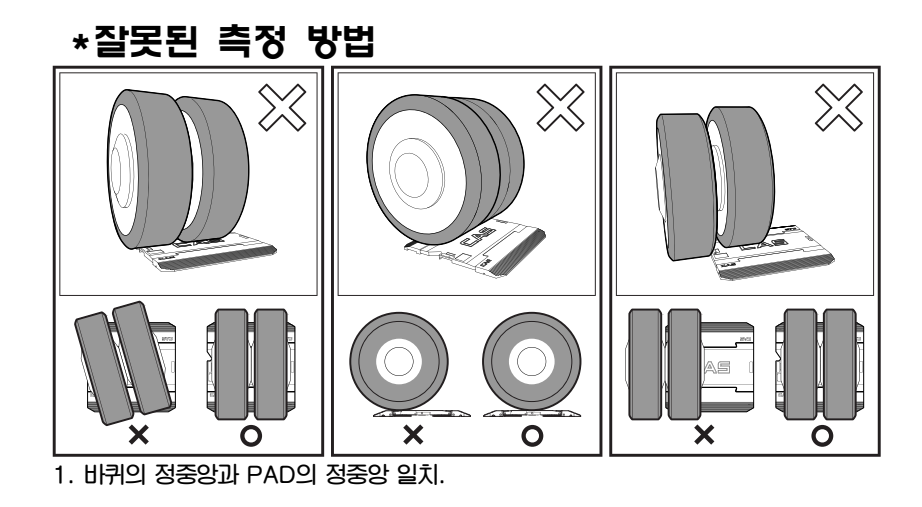

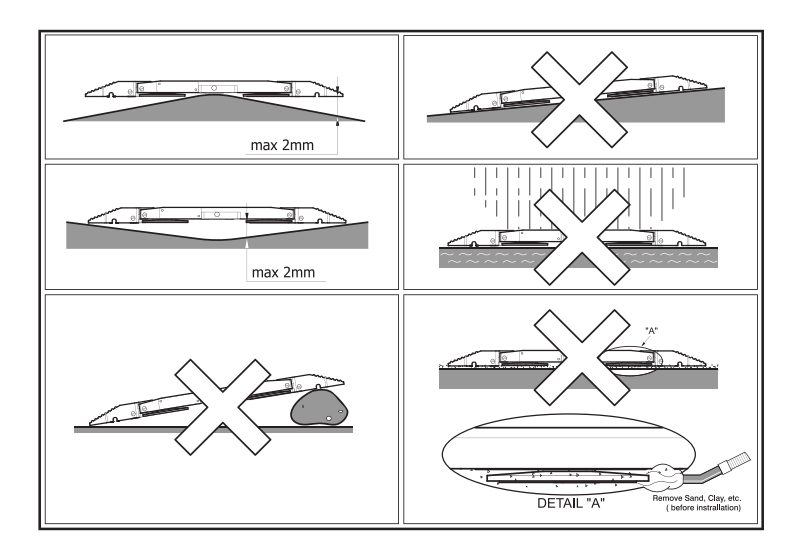

**2. 바닥면이 기울어져 있거나 이물질로 3. 우천이거나/CPA사이 이물질이**  인하여 수평에 지장이 있는 경우.

## 품질보증 규정

#### 6.1 품질보증 기간

**보증기간이라 함은 제조사 또는 제품 판매자가 소비자에게 정상적인 상태에서 자연 발생한 품질, 성능, 기능, 하자에 대하여 무상 수리해 주겠다고 약속한 기간을 말한다. 1 제품보증기간은 구입일자를 기준으로 1년으로 한다. 2 단, 명판의 확인이 불가능할 경우는 아래 일자로부터 제품 보증기간으로 산정한다. 가) 제품 품질보증서의 판매자 확인에 의한 구입일자 나) 판매자 정보가 있는 구입영수증에 의한 구입일자 다) 인터넷 제품등록을 통한 구입일자 라) 구입일자 확인이 어려울 시 제조년월의 6개월이 경과한 날로부터 품질보증기간을 기산한다. 3 품질보증기간의 제외 가) 비정상적(비검정품, 인위조립, 부품조립)으로 구입이 제작되어 사용하다 예상치 못하는 또는 검증되지 않는 불량으로 의뢰된 제품 나) 중고제품의 유통 및 사용 중 의뢰된 제품 다) 인위적인 파손 및 계량기 수리업 미동록자에 의한 분해 후 의뢰된 제품** 

## 6.2 고객 불만 처리 유/무상 기준

**1 품질보증 기간 내 유상처리 내역** 

**가) 사용자의 과실/부주의 및 천재지변으로 고장이 발생한 경우** 

**나) 일반적인 사용 상태가 아닌 상태에서 발생한 고장** 

**다) 본사 및 A/S 지정점 외의 곳에서 분해/수리/개조 한 경우** 

**라) 임의로 제품을 분해/개조한 경우** 

**마) 외부충격으로 인한 훼손/고장의 경우** 

**바) 침수나 이물질 오명으로 인한 부식** 

**사) 제조처 에서 제공되지 않는 서비스 물품 등의 오사용으로 인해 발생한 고장** 

**아) 사용자가 제품의 사용공차(오차)를 무시하고 사용한 경우** 

**자) 제품번호 훼손으로 인하여 제품번호 확인이 불가한 경우** 

**차) 품질보증 기간 내 유상기준에 해당하는 경우는 아래 [표 : 보증기간 내 유상기준]을 기준 한다.** 

**카) 제품의 품목변경/라벨지교체 등과 같은 소모성 서비스 요청에 대한 사항** 

**타) 봉인훼손 제품에 대하여 수리가 요청된 경우** 

#### **표 : 보증기간 내 유상기준**

**고장이 아닌 경우 서비스를 요청하면 요금을 받게 되므로 반드시 사용설명서를 읽어주십시오.** 

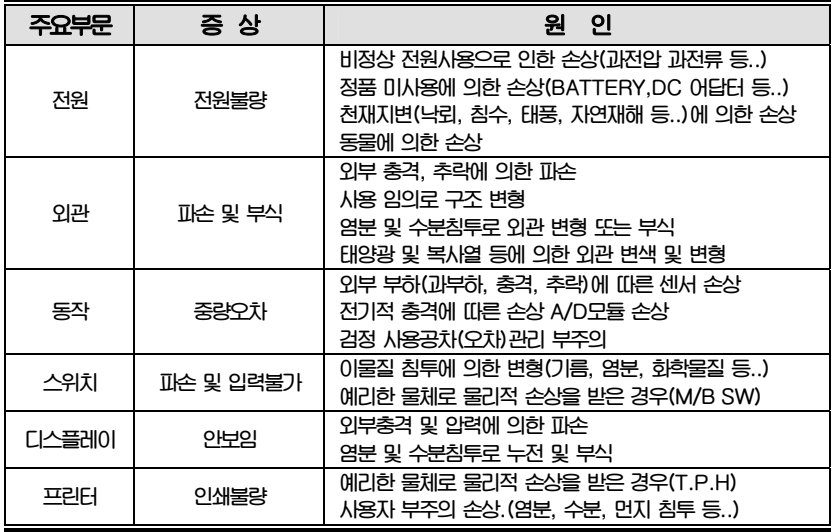

**2 무상처리 내역** 

**가) 보증기간 내 정상적인 사용 제품의 고장 및 부품불량이 발생한 경우 나) 보증기간에 상관없이 본사 서비스를 통한 유상(수리)처리 후 동일부위 부품 또는 동일증상 고장이 1개월 이내 재발한 경우** 

#### 6.3 고객 피해 보상 처리 기준

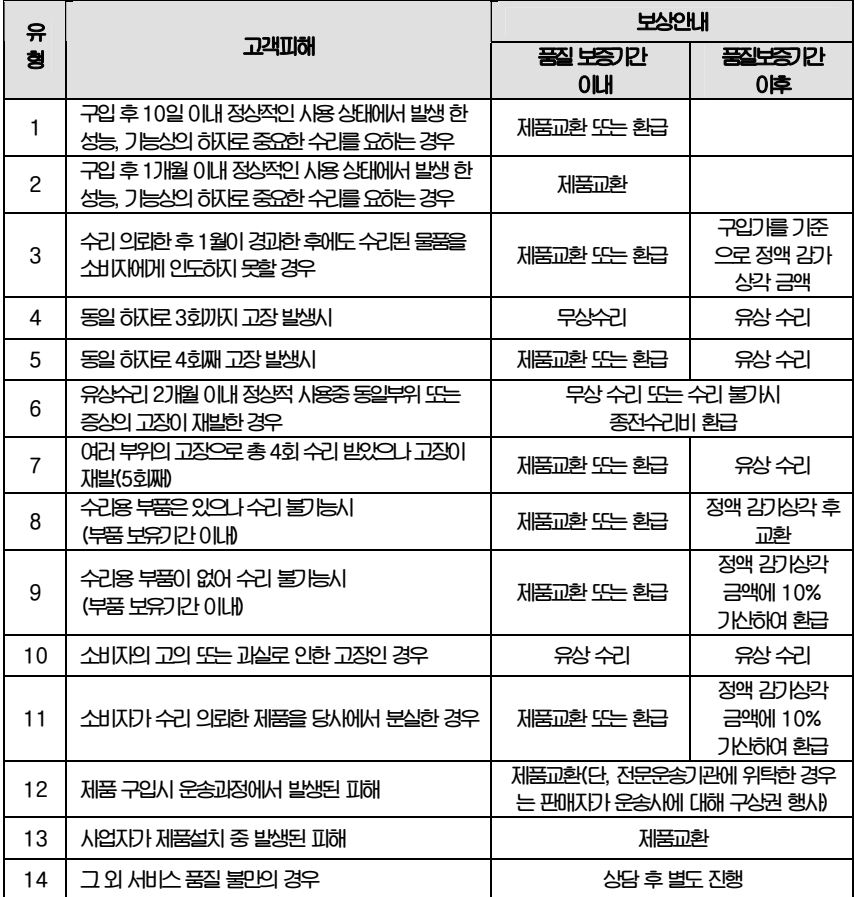

**\*감가 상각 방법 정액 법에 의하되 내용연수는 (구)법인세법시행규칙에 규정된 내용 연수 (월할계산)적용**

**\*감가상각비 계산은 (사용연수/내용연수)x구입가로 한다** 

**품질보증 기간은 제품 구입 후 1년입니다.** 

**부품보유 기안은 제품 제조일로부터 5년입니다.** 

**상기 규정 내 모든 환급 시엔 구입 영수증을 반드시 제출하셔야 합니다.** 

**제품 사용 불편 문의나 궁금한 사항은 카스 고객지원센터 1577-5578로 문의 바랍니다.** 

## 6.4 추가적인 예외사항

**1 검정날인이 없는 저울은 무효입니다.** 

**2 저울 고장 기간 동안의 영업적 손실에 대해서는 제조사가 책임지지 않습니다.**

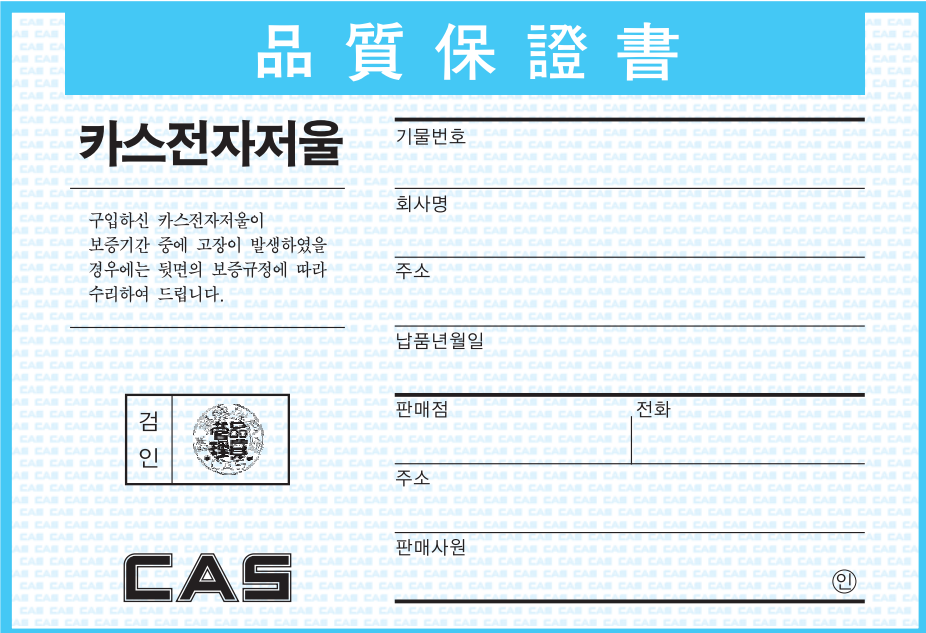

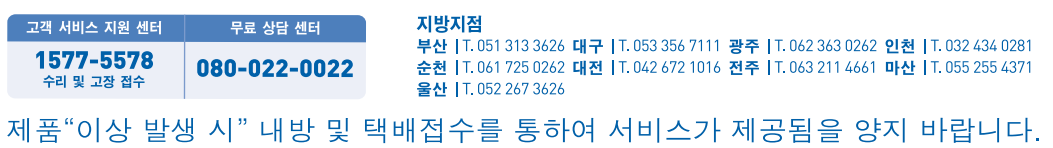